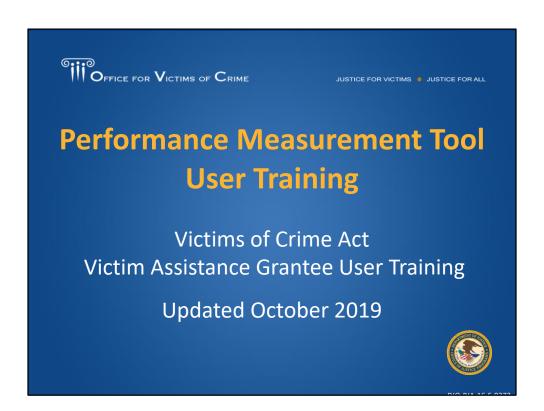

Hello. Thank you so much for joining us for this Performance Measurement Tool User Training for Victims of Crime Act Victim Assistance grantee users. My name is Tina Wenzlaff and I provide contractor support to the Office for Victims of Crime's (OVC) Performance Management Team.

# Performance Measurement Tool: Overview, Access, Managing Users and Your Profile Page

We have a lot to cover on this webinar and may not have time at the end to answer questions. Please continue to use the chat box to share your questions, comments, and feedback with the Performance Management Team and we will respond after the webinar. This webinar is being recorded and will be available for future playback.

| Performance<br>Management             | The systematic use of strategic planning, goals, performance indicators, evaluation, analysis, and data-driven reviews, evaluations, and reporting to improve the results of programs and the effectiveness and efficiency of agency operations. |
|---------------------------------------|----------------------------------------------------------------------------------------------------|
| Performance<br>Measurement Tool (PMT) | The online system maintained by the Office for Victims of Crime (OVC) for collecting performance measure data from grantees and subgrantees.                                                                                                    |
| Grants Management<br>System (GMS)     | The online data collection system maintained by the Office of Justice Programs (OJP) for all grants administered through OJP. GMS is the priority system of record for information about grants.                                                 |
| Grantee                               | The primary grant recipient of funds directly from OVC.                                                                                                    |
| State Administering<br>Agency (SAA)   | The grantee; the state office responsible for receiving Victims of Crime Act (VOCA) Victim Assistance and Victim Compensation funds and reporting data                                                                                           |
| Subgrantee                            | An entity that receives a portion of grant funding through a formal agreement with the grantee. Grantees are required to monitor subgrantees to ensure subgrant funds are appropriately spent.                                                   |

As a new grantee, you will become very familiar with PMT definitions including the Performance Measurement Tool, also known as the PMT, which is our focus in this training, and the Grants Management System, which is the official system of record for Office of Justice Programs grants. One key term I want to highlight is "performance management," because that is our ultimate goal in collecting data from grantees. Performance management is the systematic use of strategic planning, goals, performance indicators, evaluation, analysis, and data driven reviews, evaluations, and reporting to improve the results of programs and the effectiveness and efficiency of agency operations.

You will also notice in our communication, webinars and resources, we use the term subgrantee and subrecipient interchangeably.

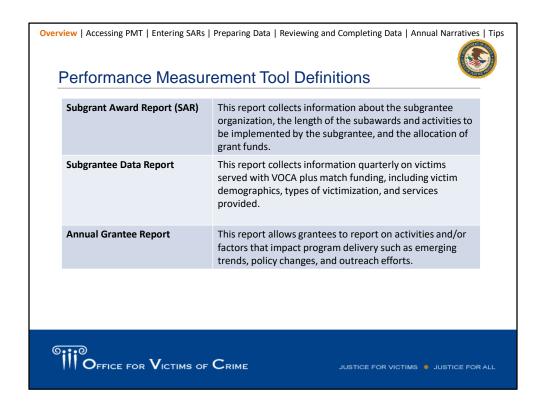

There are three different reports that you, as the grantee, are responsible for:

- The first being the Subgrant Award Report (SAR) which is used to collect information about the subgrantee organization, length of the subaward, activities to be implemented by the subgrantee and allocation of grant funds. A SAR is required for each subgrant, however only one subgrantee performance report is required for each subgrantee organization.
- Second is the Subgrantee Data Report which collects information quarterly on victims served with VOCA plus match funding.
- Finally, you will respond to additional narrative questions annually as part of the Annual Grantee Report. The report is a PDF document that the PMT automatically generates after four quarters of data entry are complete.

We'll go over each of these during this presentation.

#### Role of Grantees

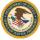

As a grantee, your role in performance measurement reporting includes—

- identifying individuals in your organization who will have access to the PMT and maintaining your organization's profile page,
- · collecting data required in the PMT and ensuring its accuracy,
- · entering SARs for any subawards made,
- communicating with subgrantees about reporting, monitoring subgrantee reporting, and reviewing subgrantee data in the PMT,
- submitting quarterly data reports and an Annual Grantee Report in the GMS by the established deadlines, and
- clarifying and updating data in response to any inquiries from OVC.

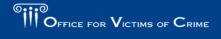

HISTIGE FOR VICTIMS . HISTIGE FOR AL

As a grantee, your role in performance measurement includes:

- Identifying who needs to have access for entering and reviewing data in the PMT system, and for maintaining your organization's profile page.
- Collecting data, ensuring accuracy, entering Subgrant Award Reports (SAR) for subawards made, and determining whether you will allow your subgrantees to enter data into the PMT system directly, or if you will enter data on their behalf.
- Submitting quarterly data reports and an Annual Grantee Report.
- And finally, if OVC has any questions about data reported, you play a role in helping to clarify or update that data.

One of the important roles the grantee plays in performance measurement is reviewing subgrantee data for the Victim Assistance grant program.

Many stakeholders besides the grantees are involved in this process.

- 1. Subgrantees need to set up internal systems to collect data accurately, and they should be reviewing their own data before passing it on to you.
- 2. Once the data is received, you should review subgrantee data for accuracy before submitting into the PMT system.
- 3. Once the data entry is complete in PMT, then PMT Team analysts—my teammates and I—work under the direction of OVC's Performance Measurement Manager to take a look at the data reported in. If we notice data that seems contradictory or really beyond the norm, we come back to you to ask for clarification. Sometimes

- there is a very reasonable explanation for why the data is the way it is. Sometimes there may be a typo. Sometimes there is confusion about what the performance measure was and how the data was supposed to look. If you have questions about particular performance measures and how they should be accurately reported, please reach out to your grant managers or the OVC PMT Helpdesk for assistance.
- 4. Finally, OVC staff—your grant managers—review data, and in particular, review your annual progress reports. They can also look at quarterly data to see how it fits in with everything else that they know about your project, like things that they have learned from site visits, desk reviews, financial reports, and so on. The PMT is one way to see the bigger picture and show how your program is impacting your community with your Victim Assistance funds. Each of these actors plays a role in helping to make sure Victim Assistance program data is as accurate and complete as possible.

## Role of the State Administering Agency, Subgrantee and Office for Victims of Crime

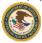

OVC program specialists and members of OVC's Performance Management Team perform the following activities related to performance measure data—

- identify appropriate performance measures for grantees to report based on program goals and anticipated outputs/outcomes,
- provide training and technical assistance, including helpdesk support, on using the PMT system and entering performance measures,
- review data entered by grantees and subgrantees to promote consistency and accuracy, and
- analyze data to develop grant program reports and respond to data inquiries.

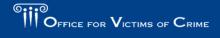

OVC program specialists and members of OVC's Performance Management Team perform the following activities related to performance measure data—

- identify appropriate performance measures for grantees to report based on program goals and anticipated outputs/outcomes,
- provide training and technical assistance, including helpdesk support, on using the PMT system and entering performance measures,
- review data entered by grantees and subgrantees to promote consistency and accuracy, and
- analyze data to develop grant program reports and respond to data inquiries.

# Gaining Access to the Performance Measurement Tool for the First Time

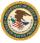

- As a new grantee point of contact (POC), the OVC PMT Helpdesk or the existing grantee POC for your organization can add you to the PMT.
- After your account is created, you will receive an email from the OJP PMT Administrator (ojpsso@usdoj.gov) indicating you now have access to the OVC PMT.
- Emails are sent by the system within 10 minutes after the request is made. Please follow the instructions in the email.

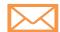

If you do not receive an account creation email, contact the OVC PMT Helpdesk.

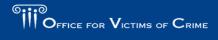

HISTICE FOR VICTIMS . HISTICE FOR AL

As a new grantee point of contact (POC), the **OVC PMT Helpdesk** or the existing grantee POC for your organization can add you to the PMT. After your account is created, you will receive an email from the OJP PMT Administrator (ojpsso@usdoj.gov) indicating you now have access to the OVC PMT.

Emails are sent by the system within 10 minutes after the request is sent. Please follow the instructions in the email.

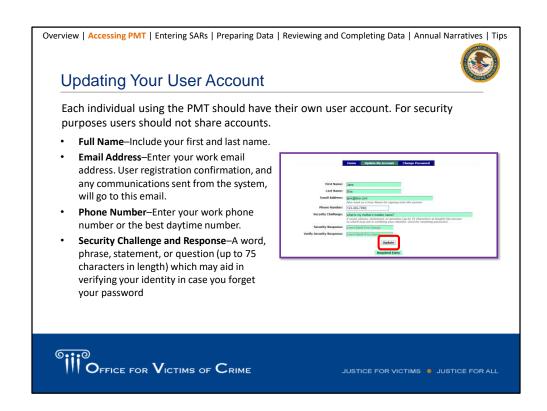

Each individual using the PMT should have their own user account. For security purposes users should not share accounts.

Full Name-Include your first and last name.

**Email Address**—Enter your work email address. User registration confirmation, and any communications sent from the system will go to this email.

Phone Number—Enter your work phone number or the best daytime number.

**Security Challenge and Response**–A word, phrase, statement, or question (up to 75 characters in length) which may aid in verifying your identity in case you forget your password

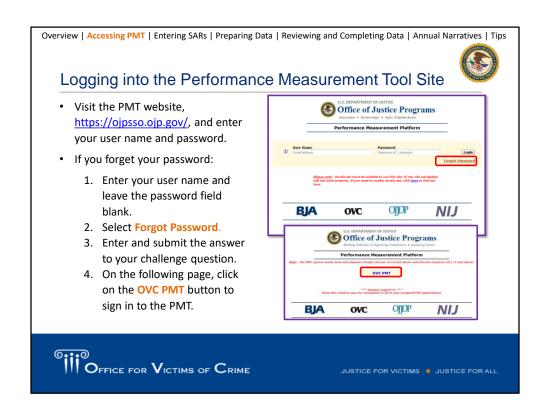

To log into the PMT site, go to <a href="https://ojpsso.ojp.gov/">https://ojpsso.ojp.gov/</a> and enter your user name and password. For the best quality experience, it is recommended to use Google Chrome 4.1.0 and above or Internet Explorer 11 to support our new validations and system updates.

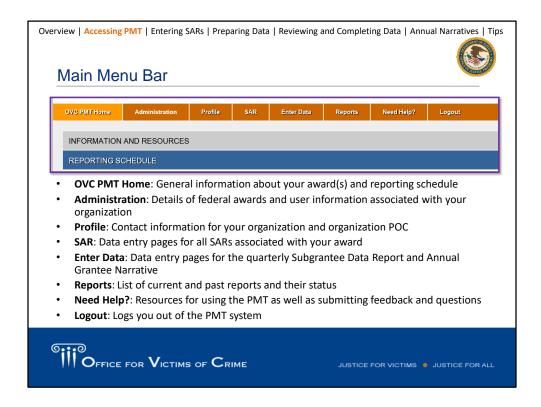

Once you log in, you will see the top menu bar which can be used to navigate between the different sections of the site.

**OVC PMT Home**: General information about your award(s) and reporting schedule **Administration**: Details of federal awards and user information associated with your organization

Profile: Contact information for your organization and organization POC

**SAR**: Data entry pages for all Subgrant Award Reports associated with your award **Enter Data**: Data entry pages for the quarterly Subgrantee Data Report and Annual Grantee Narrative

Reports: List of current and past reports and their status

**Need Help?**: Resources for using the PMT as well as submitting feedback and questions

**Logout**: Logs you out of the PMT system

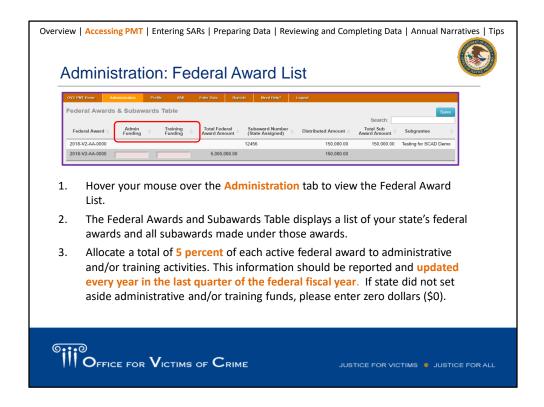

Moving down the menu bar, the Administration tab contains information about the Federal Award List and User Management.

The Federal Award List displays all of the awards your organization has access to. You may use the search fields to filter by selected parameters. Rows highlighted in white above each gray federal award row reflect the individual subawards aligned to that federal award. Rows highlighted in gray represent the federal award, along with the administrative and training funding allocated from that award and subaward funds assigned.

Please remember to allocate a total of 5 percent of each active federal award to the administrative and/or training activities. This information should be reported and updated every year in the last quarter of the federal fiscal year. If your state did not set aside admin/training funds, please enter zero dollars.

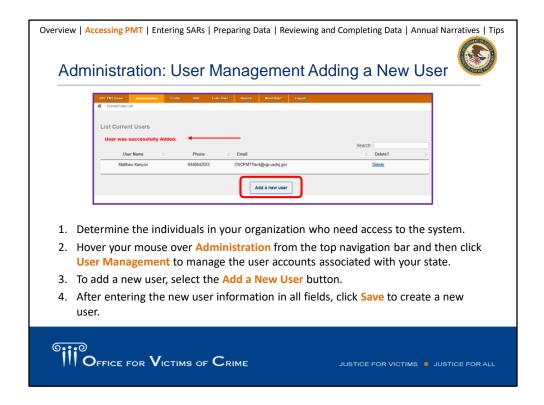

The next subheader under the Administration tab is for User Management. Here you can add and delete users from the system.

- 1. Determine the individuals in your organization who need access to the system.
- 2. Hover your mouse over **Administration** from the top navigation bar and then click **User Management** to manage the user accounts associated with your state.
- To add a new user, select the Add a New User button.
- 4. After entering the new user information in all fields, click Save to create a new user.

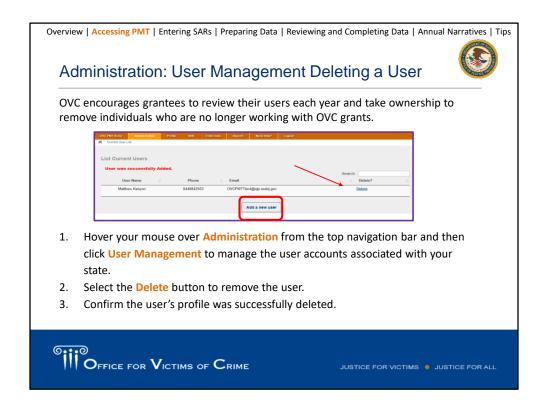

OVC encourages grantees to review their users each year and take ownership to remove individuals who are no longer working with OVC grants. The OVC PMT Helpdesk uses your user management list to determine who needs to receive important information about reporting deadlines, system updates, trainings, and so forth. A best practice is to review your user management list before the start of each submission period and remove users who are no longer with your organization.

**Step 1:** Hover your mouse over **Administration** from the top navigation bar and then click **User Management** to manage the user accounts associated with your state. **Step 2:** Select the **Delete** button to remove the user.

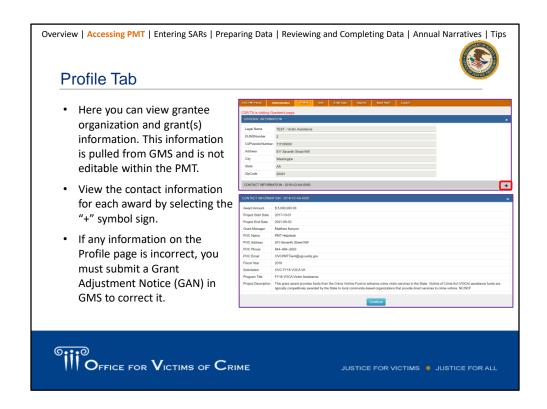

On the Profile tab, you can view grantee organization, grant(s) information such as the project start/end date and the project award amount. The Profile tab is updated with information from GMS prior to the start of each data submission period. After pulling this information from GMS, it is not editable within the PMT. If any information on the Profile page is incorrect, you must submit a Grant Adjustment Notice, or GAN, in GMS to correct it.

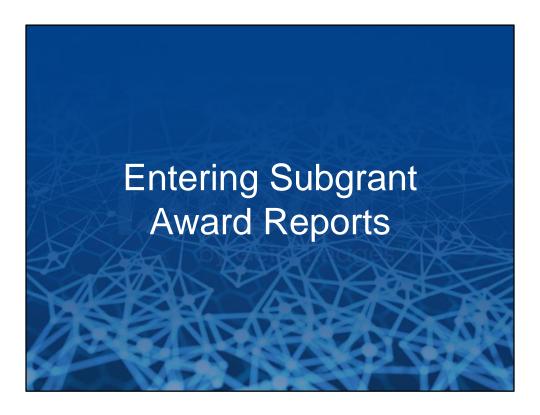

A Subgrant Award Report is a requirement for grantees that receive VOCA funding from OVC.

**OVC** uses the SAR to collect subgrantee organization type, subgrantee service capacity, subaward amounts, and subgrantee service areas to respond to different types of data requests.

**Grantees** use the SAR to share with OVC basic information on subgrantee recipients and the program activities that will be implemented with VOCA plus match funds. Because the PMT is a secondary data system, the grantee should establish its own primary system for documenting and monitoring its subgrants. Grantees should update the PMT to reflect the data in its own primary subgrant monitoring system.

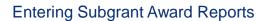

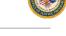

- A SAR is required for each subgrant that implements programming with VOCA plus match funding.
- SAR Part 1 (Questions 1–6):
  - Subaward information
  - Must be completed by the grantee
- SAR Part 2 (Questions 7–11):
  - Information about the subgrantee
  - May be completed by the grantee or subgrantee
- SARs should be entered into the PMT system within 90 days of awarding funds to the subgrantee.
- SARs should be updated within 30 days of information changes (e.g., award amounts, project start and end dates).

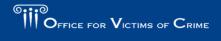

ILISTICE FOR VICTIMS ... ILISTICE FOR AL

A SAR is required for each subgrant that implements programming with VOCA plus match funding. There may be situations where the subgrantee is just a pass-through entity, such as a regional coalition, who then makes a second layer of subawards to local providers who implement programming and provide services. SARs are not required for pass-through entities who do not actually implement programming or implement and provide victim services.

The SAR is divided into two parts. Questions 1–6 focus on basic subaward information and must be completed by the grantee. Questions 7–11, focus on information about the subgrantee and this may be completed by either the grantee or subgrantee. Note: The user who enters SAR Part 2 will be responsible for entering quarterly data for the subgrantee, regardless of whether the grantee checks the "allow data entry" box when creating the subgrantee profile.

SARs should be entered into the PMT system within 90 days of awarding funds to the subgrantee. If changes need to be made to the award amount, project start or end dates, the SAR should be updated within 30 days of the information change.

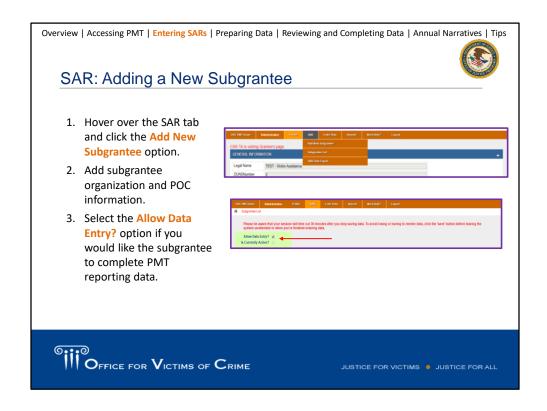

If you will be funding an organization that does not have a profile in the PMT, you will need to create a subgrantee profile for the organization before creating a SAR for that organization. OVC recommends that each subgrantee have a single subgrantee profile within the PMT system, and all subawards to that agency are aligned to that one subgrantee profile. OVC relies on this information to respond to requests from Congress, the media, FOIA inquiries, and other sources for the number of subgrantees in a particular geography or with a particular characteristic. If a subgrantee is listed with multiple names or has multiple profiles in the PMT system, this subgrantee could be double counted, leading to a misrepresentation of the number of unique subgrantee organizations receiving funds and available to support victims

To add a new subgrantee, hover over the SAR tab and click the Add New Subgrantee option. That will bring you to this page where you can enter information and the POC. A key decision to make is whether you will allow the subgrantee to enter data directly into the PMT or not. If you want them to enter data, you must select the Allow Data Entry radio button at the top of the subgrantee profile page. If you do allow your subgrantees to enter data, the PMT system will generate an email to the subgrantee POC that will invite them to complete their user account and gain access to the PMT system.

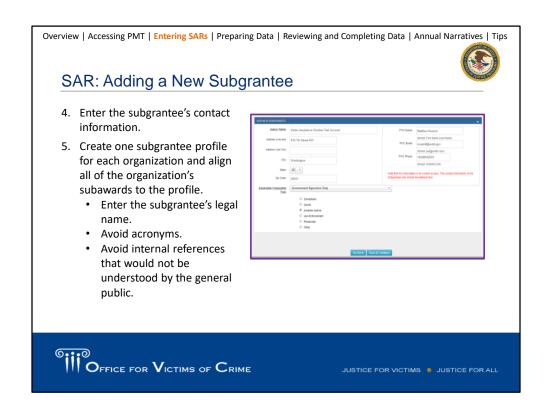

If grantees allow subgrantees to enter quarterly data in the PMT, then states have a responsibility to train subgrantees on PMT system navigation and forward OVC correspondence about the PMT system to subgrantees so they can effectively and accurately enter their quarterly data.

If a grantee is aware that a subgrantee serves multiple states AND receives VOCA VA subgrants from each state, then when creating the subgrantee's profile, add your state abbreviation to the end of the subgrantee organization name. This will help the system link the subgrantee to your state. For example, if Victim Assistance Agency serves both Alabama and Tennessee, then Alabama may name this subgrantee: "Victim Assistance Agency (AL)."

Remember, the subgrantee should separate the services provided with each state's subaward for reporting. Victim Assistance Agency would report on services supported by its Alabama subaward separately from the services supported by its Tennessee subaward.

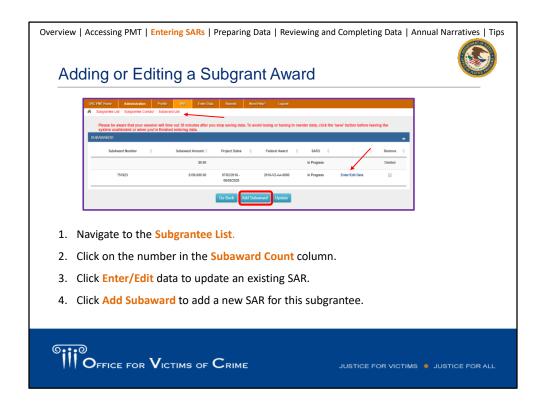

To add or edit a Subgrant Award, navigate to the **Subgrantee List**, click on the number in the **Subaward Count** column, click **Enter/Edit** data to update an existing SAR. Click **Add Subaward** to add a new SAR for this subgrantee.

The **Subaward Count** column corresponds to the number of active subawards. The **SAR Finished** column represents the number of completed subawards, where all data fields have been entered.

The **SAR Approved** column represents the number of approved subawards, where the Mark SAR as Approved box has been checked.

A missing POC message in the **Allow Data Entry** column means subgrantee contact information is missing.

If your subgrantee is not on the list, check the inactive list in case the SAR period of performance is passed. SAR data is not deleted, but it may not be visible. The PMT Helpdesk can make that data visible again. Please do not recreate a new profile or SAR because then there will be duplicates in the system.

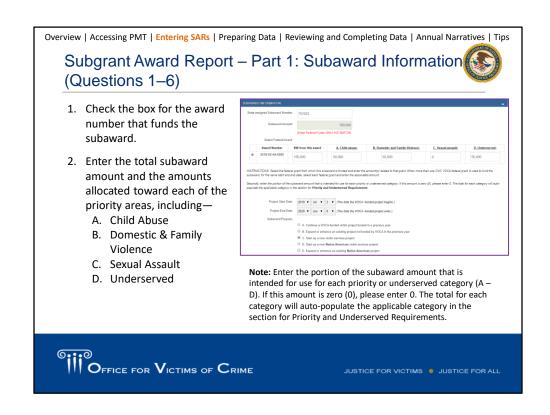

Once the SAR is created, you can begin to enter the subaward information. You will check the box for the award number that funds the subaward. And then enter the total subaward amount and what is allocated to each priority area.

We appreciate your efforts to report this funding breakdown in key areas. Earlier this year, an OVC staff member was drafting a report for Congress and wanted to include data on VOCA funds supporting sexual assault services, and the types of subgrantees providing these services. We were able to look at the funding allocations and subgrantee organization types in the SARs to provide an estimate of VOCA Victim Assistance funds being allocated to this issue.

| Overview         | Accessing PMT   Enter                                                                            | ing SARs   Preparing Data   Rev                                                                                                    | iewing and Completing Data   Annual Narratives   Tips                                                                                                    |
|------------------|--------------------------------------------------------------------------------------------------|----------------------------------------------------------------------------------------------------|----------------------------------------------------------------------------------------------------|
| Sub              | grant Award                                                                                      | Report – Part 1:                                                                                                    | Subaward Information                                                                                                    |
|                  | estions 1-6)                                                                                     | •                                                                                                    |                                                                                                    |
| 0.00             | ORITY AND UNDERSERVED REQUIREMENT:                                                               |                                                                                                    |                                                                                                    |
| For<br>Program   | allocation of funds, reporting, and complian                                                     | ice purposes, States must identify services that assist "previous still fund services for victims of non-violent crimes and can rep | oderal award share, not matching funds). Match funds are reported in item 8.  sly underserved populations of victims of vicient crime: "per VOCA Victim Assistance ord them separately below. However, services funded for victims of non-vicient crimes |
|                  | e Appendix for child sexual victimization defi<br>the state or territory tracks and reports this |                                                                                                    | HER in category 6A, CHILD ABUSE, or in category 6C, SEXUAL ASSAULT, depending                                                                                                    |
| (                | A. Child abuse:                                                                                  | 50000                                                                                                    |                                                                                                    |
|                  | A1_Child physical_abuse/neglect;                                                                 | \$ Amount (Optional)                                                                                                    |                                                                                                    |
| co<br>• Fo<br>us | rresponding fields<br>r each category, y<br>ed for various sub                                   | s, as shown above.<br>ou have the option of en                                                                                      | s A—C will auto-populate to the tering what portion of the funds will be red text that says "required," and no ero dollars (\$0).                                                                                                    |
| °iii'            | OFFICE FOR <b>V</b> IC                                                                           | TIMS OF <b>C</b> RIME                                                                                                    | JUSTICE FOR VICTIMS . JUSTICE FOR ALL                                                                                                    |

Data in the SAR reflects this allocation of funding. States should monitor how subgrantees implement VOCA-funded activities in alignment with their subaward budget. Even though the SAR collects financial data, this is not the primary system of record. OVC expects financial management to happen with the grantee's own system. If you have questions about how to collect financial data, please contact your **OVC program specialist.** 

The funding breakdown you indicate in categories A–C will auto-populate into Question 6, you will have an option of further breaking down how those funding categories are allocated.

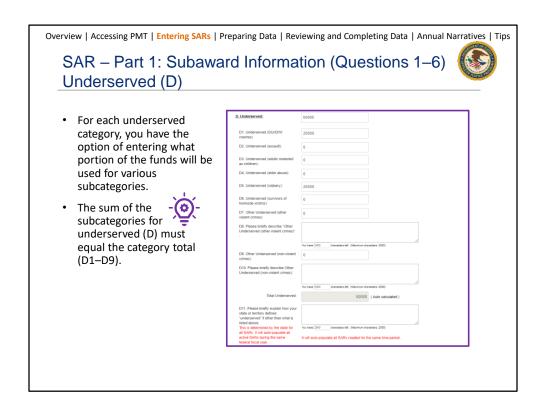

States are required by the VOCA Final Rule to allocate 10 percent of their funding to certain priority and underserved areas in Question 6D. Priority and underserved allocations must be entered in the PMT and updated within 30 days if there are changes to funding allocations. You have the option of entering what portion of the funds will be used for various subcategories.

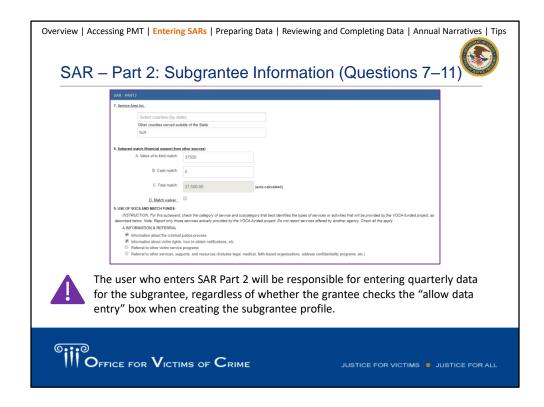

SAR Part 2 features information about the subgrantee, and it can be completed by either you or the subgrantee. As a reminder, the user who enters SAR Part 2 will be responsible for entering quarterly data for the subgrantee, regardless of whether the grantee checks the Allow Data Entry box when creating the subgrantee profile. The service area category is a valuable field. We've responded to several data requests this past year on which VOCA subgrantees serve particular cities or counties. We're able to use the service area to identify subgrantees that serve an area, even if the subgrantee is physically based in another city or town.

Please reference the Subgrant Award Report for more specific details about how this information should be completed.

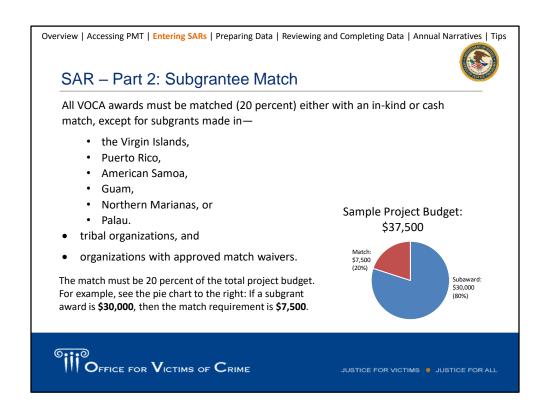

For the Subgrantee Match question, you will enter values of in-kind, cash, and total match funding provided.

As a reminder, the match must be 20 percent of the total project budget, not 20 percent of the subgrant award amount. If any subgrantees have concerns about providing that match, they can contact their SAAs regarding match waivers.

| not report the entire agency budget, unless the entire budget is devoted to victim sen<br>report the budget for the victim advocate unit. NOTE: Do not include in-kind match; di<br>Information Requested                                        |                                                            |                                                         | ate unit in a prosecutor's office | e, then only |
|----------------------------------------------------------------------------------------------------|------------------------------------------------------------|---------------------------------------------------------|-----------------------------------|--------------|
| A. Total budget for all victimization programs/services for this agency (The amount reported is for the current fiscal year. Include the subaward amount reported in Question 4.)                                                                | 20000                                                      | Negponse                                                |                                   |              |
| B. Annual funding amounts allocated to all victimization programs and/or services for<br>the current facal year<br>(dentity by source the amount of fands allocated to the victimization programs/services<br>toxiget of the subgrantee agency.) | B1. Subaward Amount: B2. OTHER STATE/TERRITORY:            | 10000                                                   |                                   |              |
| Do not count funds in more than one category.  OTHER FEDERAL includes all federal funding except the subsward amount reported in<br>Question 4.)                                                                                                 | B3. OTHER LOCAL: B4. OTHER FEDERAL: B5. OTHER NON-FEDERAL: | 3000                                                    |                                   |              |
| Question 11A, report the total bubgrantee. Include the subawa<br>Question 11B, report annual fur<br>and/or services. Identify by sour<br>programs/services budget of the                                                                         | rd amount<br>nding amou<br>rce the amo                     | reported in Qu<br>unts allocated to<br>ount of funds al | estion 4.<br>o all victim         | ization pro  |

Moving on to the Budget and Staffing section. Grantees report the total budget available to the victim services program, by source of funding. Do not report the entire agency budget, unless the entire budget is devoted to victim services. For example, if VOCA funds are awarded to support a victim advocate unit in a prosecutor's office, then only report the budget for the victim advocate unit. Do not include in-kind matches.

In Questions 11A and 11B, you'll indicate the total budget and sources for **all** of the subgrantee's victim service programs for the **subgrantee's current fiscal year**. If the subaward is for one year, then you will report on one year of the subgrantee organization's budget. We understand that some states give multi-year subawards. If the subaward is for two years, then you will report here on two years of the subgrantee organization's budget. Please see the Subgrant Award FAQ on the Need Help? page in the PMT for more details on the other local, other federal, and other non-federal categories.

### SAR - Part 2: Staffing and Hours

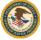

- Question 11C, report the total number of paid staff for your program, regardless of funding source. You should include both VOCA-funded and non-VOCA funded positions.
  - Count each staff member once
  - Do not prorate
  - Only enter whole numbers
- Question 11D, report the number of hours funded with VOCA or match funds. Do not include non-VOCA funded hours here.
  - This question is not a percentage of staff member time (e.g., 50 percent)
  - This question is not a full-time equivalent of staff member time (e.g., 0.50)

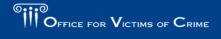

HISTIGE FOR VICTIMS . HISTIGE FOR ALL

Questions 11C and 11D pertain to Staffing and Hours.

**Question 11C** – Report the total **number of paid staff** for your program, regardless of funding source. You should include **both** VOCA-funded and non-VOCA funded positions. Any staff member that supports a subgrantee victimization program and/or service counts as one position, regardless of the percentage of time they devote. If two staff members each spend 50 percent of their time on victimization programs, then the SAR would reflect two positions in Question 11C.

**Question 11D** – Report the **number of hours** funded with VOCA or match funds for subgrantee's victimization programs and/or services. Do not include non-VOCA funded hours here. Staff hours should reflect only the number of VOCA-funded hours. If one staff member only spends 1,000 hours a year on VOCA-funded activities, then the SAR would reflect 1,000 hours in Question 11D (number of hours funded through VOCA plus match funds).

#### SAR – Part 2: Volunteers

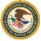

- Question 11E, report the number of volunteers supporting the work of this award with VOCA plus match funds.
  - Count each volunteer once
  - Do not prorate
  - Only enter whole numbers
- Question 11F, report the total number of volunteer hours funded with VOCA or match funds for subgrantee's victimization program and or/services.
  - Do not include non-VOCA funded hours here.
  - Count all volunteer hours that support the activities of your VOCA Assistance program, even if they are not used as match.

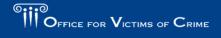

ILISTICE FOR VICTIMS . ILISTICE FOR AL

Questions 11 E and 11F ask for information about volunteers.

**Question 11E** – Report the number of **volunteers** supporting the work of this award with VOCA plus match funds.

Count each volunteer once. Do not prorate and only enter whole numbers

**Question 11F** – Report the total number of **volunteer hours** funded with VOCA plus match funds for subgrantee's victimization programs and/or services. Count all volunteer hours that support the activities of your VOCA Assistance program, even if they are not used as match.

\$10,000 to your VOCA Victim Assistance program. However, you may only need to provide a match of \$8,000 for your project. Even though you don't need to count all of the volunteer hours as part of your match, it remains important to reflect all of the volunteer hours in this question. OVC wants to know the total count of hours worked by ALL volunteers for the activities counted as part of your VOCA Victim Assistance program.

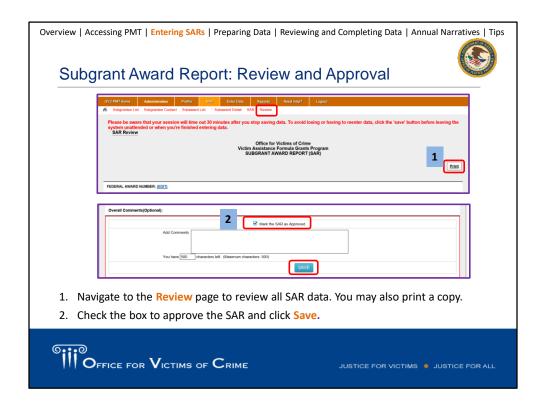

Once you have completed and saved your data for **SAR Part 2**, you will be brought to the SAR Review page. Within this page, you can review all SAR data entered by both the grantee and subgrantee to confirm their accuracy. You may also print a copy of your data to take a close look before marking the SAR as Complete.

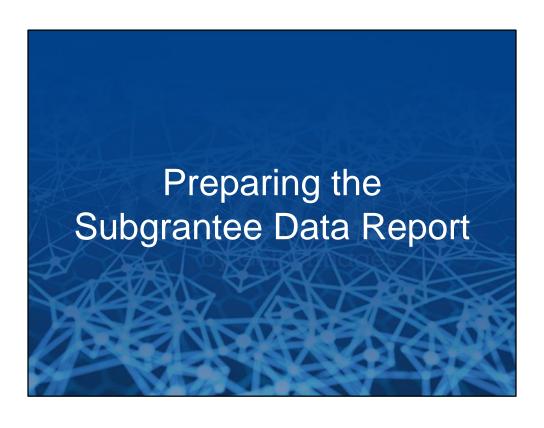

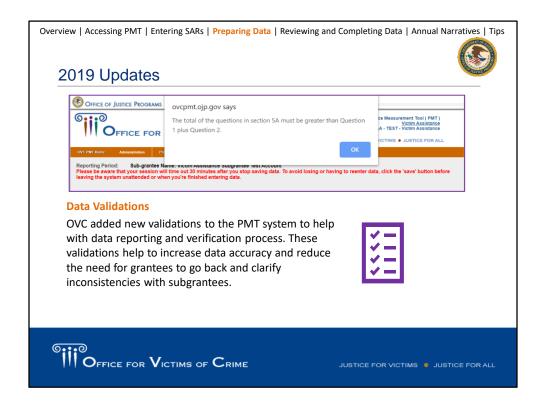

OVC added new validations to the PMT system to help with data reporting and verification process. Some of our grantees who have been reporting for quite some time now may have recognized this new addition into the system. These validations help to increase data accuracy and reduce the need for grantees to go back and clarify inconsistencies with subgrantees.

Overview | Accessing PMT | Entering SARs | Preparing Data | Reviewing and Completing Data | Annual Narratives | Tips

How to Use Victim Assistance Data

How OVC Uses Victim Assistance Data

• Demonstrate the value and specific benefits of the program to government agencies, the victim services field, the general public, and other stakeholders.

• Generate an annual report on the program and respond to specific inquiries.

#### **How Grantees Can Use Victim Assistance Data**

- Monitor progress and determine whether the organization is on track to meet the project goals and objectives.
- Evaluate past performance and set reasonable goals, objectives, and targets for future awards.

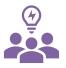

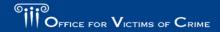

ILISTICE FOR VICTIMS . ILISTICE FOR ALL

I think it's important to reiterate how OVC uses data and how you as grantees can do the same.

OVC uses data on Victim Assistance program activities to communicate the impact of the program, particularly around the number of victims served, types of victimizations experienced, and services provided. OVC uses Victim Assistance program data for data reports, and to demonstrate the impact of federal funding to Congress, the White House, and the American people. One of the great things about the PMT is it allows us to drill down to specific inquiries. Because you enter this data in the PMT, we can access the data we need and respond to these requests quickly. Sometimes we only have a few hours, so it is very important to provide thorough and complete data, so when OVC does get called upon to respond to these inquires, it can get the best result possible.

So, I'm sure you're wondering—how can we use all of this data?

Data can be used to monitor your ongoing progress, and determine if you and your subgrantees are on track to meet projected goals and objectives. It can be used to obtain a general picture of the population of victims served over time, and if that population aligned with initial expectations. Taking a look the previous victims served may identify a change in a type of victimization, direct service, or expense type that you hadn't expected. Trend analyses on these data may also be useful in helping you plan

for the future. If you look at how the data are trending over a period of time (such as the past 5, 7, or 10 years), it may emphasize areas of increase or decrease within your state, and help guide your focus in the future.

#### **Prorating Strategies**

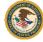

- OVC expects all grantees and their subgrantees to collect and report performance measure data for activities supported by the Victim Assistance program.
- OVC recognizes that in some situations, tracking VOCA-funded activities separately from other activities may not be possible.
- In these circumstances, the grantee should work with the subgrantee to apply an appropriate strategy for prorating subgrantee activity so that a reasonable portion is allocated to the VA subgrant(s) and reported in the PMT.
- OVC is developing a prorating strategies resource to support VA grantees and subgrantees with prorating.

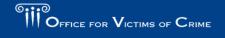

HISTIGE FOR VICTIMS . HISTIGE FOR ALL

OVC expects all grantees and their subgrantees to collect and report performance measure data for activities supported by the Victim Assistance program. This includes funding that is part of a federal award plus any match contributed per program guidelines. Grantees and subgrantees, therefore, should plan to collect data on victims served and services supported through their Victim Assistance subgrant(s) separately from victims served and services provided via other funding sources, such as grants from another federal agencies, foundations, or donations.

OVC recognizes that in some situations, tracking VOCA-funded activities separately from other activities may not be possible. In these circumstances, the grantee should work with the subgrantee to apply an appropriate strategy for prorating subgrantee activity so that a reasonable portion is allocated to the Victim Assistance subgrant(s) and reported in the Performance Measurement Tool.

OVC is developing a prorating strategies resource to support VA grantees and subgrantees with prorating.

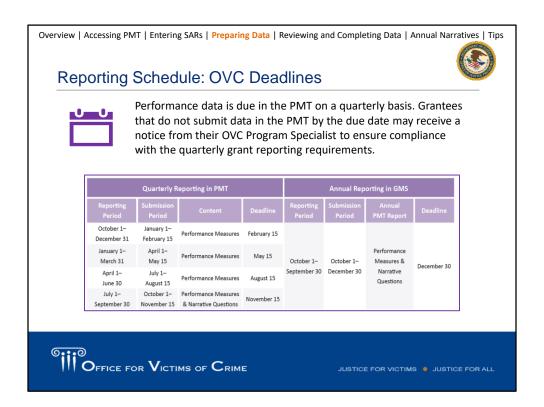

Grantees are responsible for submitting quarterly performance measure data in the PMT. After each quarterly reporting period, there is a 45 day submission period, so reports this submission period are due by November 15. Grantees that do not submit data in the PMT by the due date may receive a notice from their OVC Program Specialist to ensure compliance with the quarterly grant reporting requirements. Subgrantees are expected to contact their State Administering Agency for report due dates because each state's internal reporting deadlines may be different than OVC's reporting deadlines.

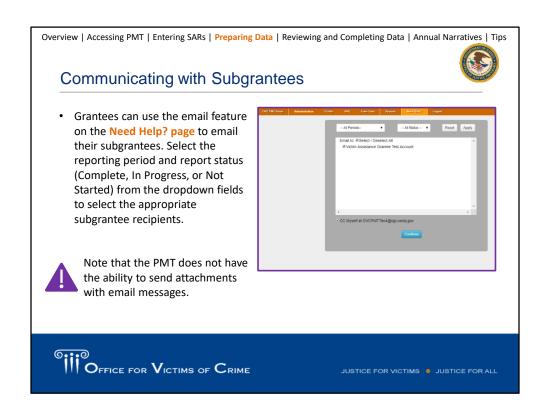

Grantees can use the email feature on the Need Help? page to email their subgrantees. To do so, select the reporting period and report status (Complete, In Progress, or Not Started) from the dropdown fields to select the appropriate subgrantee recipients. This is just another way to communicate with your subrecipients beyond email. Please note that the PMT does not have the ability to send attachments with email messages, so if you do need to send resources or PDFs we recommend doing so via email.

| Overview   Accessing PMT   Entering SARs   Preparing Data   Reviewing and Completing Data   Annual Narratives   Tips                                                                                                    |
|----------------------------------------------------------------------------------------------------|
| Enter Data Tab    Continue                                                                                                    |
| Only subgrantees whose SARs are approved and are active during the selected reporting period will be displayed in the dropdown menu.                                                                                                    |
| OFFICE FOR VICTIMS OF CRIME  JUSTICE FOR VICTIMS  JUSTICE FOR VICTIMS  J |

Before you begin to enter your data into PMT, we recommend that you compile all of your data so that you can quickly enter the final numbers into PMT. One tool to help subgrantees compile their data is the Subgrantee Data Template (available on the Need Help? page). The spreadsheet provides a row for each victim served during the reporting period, and auto-calculates totals. If you need assistance with the template, please contact the OVC PMT Helpdesk.

Once you are ready to enter the data, you will navigate to the Enter Data tab, and you will select the reporting period and the subgrantee you want to enter data for.

One thing I want to note, is if you are not seeing a reporting period as an option, you need to make sure of the following:

1. All previous reporting periods have been marked as Complete. If, for whatever reason, the data was not marked as Complete and saved, the system will not allow you to move forward and report on the current reporting period. The PMT requires grantees to enter data for each quarter before the user has the option of entering data for the following quarter. For example, data for the July– September 2019 reporting period must be entered before the dropdown list displays an option for the October–December 2019 reporting period. If you are unable to select the current reporting period, contact your SAA to make sure all of the conditions have been met.

- 2. Check to make sure the Subgrant Award Report (SAR) actually includes the reporting period. It's easy to lose track, maybe the SAR ended and the grantee does not need to report this period.
- 3. Check to make sure the subgrantee has been allowed to enter data. Entering the subgrantee profile page where you marked if they can enter data or not.

| Overview   Accessing PMT   Entering SARs   Preparing Data   Reviewing and Completing Data   Annual Narratives   Tips                                                                                                    |
|----------------------------------------------------------------------------------------------------|
| Population Demographics (Questions 1–3)                                                                                                    |
| Onc PMF from: Assessment Finds Soil Exercises Reporting Period:  Reporting Period: Sub-grantee Name: Victim Assistance Grantee Test Account Reporting the system substituted or witern volv's finished entering data. To avoid looking or having to reenter data, click the "save" button before several machine data or witern volv's finished entering data.                                                                                                    |
| POPULATION DEMOGRAPHICS DIRECT SERVICES REVIEW                                                                                                    |
| This section should be completed each reporting period. Source of data: Activities conducted at the subgrantee level.                                                                                                    |
| TOTAL number of individuals who received services during the resorting seriod.     TOTAL number of anonymous conflicts received during the resorting seriod.                                                                                                    |
| 3. Of the number of individuals entered in question 1, how many were NEW individuals who received services from your agency for the first time during the recording period. 20 We cannot track new individuals                                                                                                    |
| <ul> <li>Question 1, enter the total number of individuals served during the reporting period and the</li> </ul>                                                                                                    |
| number of anonymous contacts in Question 2.                                                                                                    |
| Question 3, enter the number of new individuals served for the first time during the reporting                                                                                                    |
| <ul> <li>period. All individuals served will be counted as new during the first quarter of the subaward.</li> <li>Check the box if you cannot track new individuals.</li> </ul>                                                                                                    |
| Check the box if you calliot track new individuals.                                                                                                    |
|                                                                                                    |
| OFFICE FOR VICTIMS OF CRIME  JUSTICE FOR VICTIMS  JUSTICE FOR VICTIMS  J |

I'm not going to spend much time on these next two slides, but you can see how the subgrantee performance measure questions appear in the PMT.

Question 1: Enter the total number of **individuals served** during the reporting period and the number of **anonymous contacts** in Question 2.

Question 3: Enter the number of **new individuals** served for the first time during the reporting period. All individuals served will be counted as new during the first quarter of the subaward.

Check the box below Question 3 if you cannot track new individuals. This will hide the demographics.

# Demographics (Question 4)

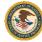

A. Race/Ethnicity—Count each victim in only one race/ethnicity category as self-reported. Individuals who self-report in more than one race/ethnicity category are counted in the Multiple Races category.

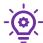

The race/ethnicity total field will auto-calculate after the user clicks the Save button at the bottom of this data entry page. It does not auto-calculate as each data field is entered.

- B. Gender–Enter the number of victims by population. The total for each gender category should equal the number of victims reported in Question 3. Count each victim once.
- C. Age—Age should reflect the age at the time of the crime reported on the intake form.

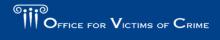

ILISTICE FOR VICTIMS . ILISTICE FOR AL

The total number of individuals in each demographic category should equal the number of NEW individuals reported in Question 3.

A. Race/Ethnicity—Count each victim in only one race/ethnicity category as self-reported. Individuals who self-report in more than one race/ethnicity category are counted in the Multiple Races category. For example, if an individual self-identifies as only Hispanic or Latino, then count them in the Hispanic or Latino category. If an individual identifies as Black or African American AND Hispanic or Latino, then, this client should be reported in Multiple Races category.

**B.** Gender—Enter the number of victims by population. The total for each gender category should equal the number of victims reported in Question 3. Count each victim once. When completing narrative fields to describe a selection of Other, we encourage you to be as brief and consistent in your terminology as possible—this helps us at OVC to analyze the data. We can calculate how many individuals identify as, for example, transgender using keyword searches in this column.

C. Age—Age should reflect the age at the time of the crime reported on the intake form.

Grantees and subgrantee organizations are required to update their data collection processes to track people served through VOCA plus match funding within the demographic categories provided. If subgrantees have not fully updated their processes

| yet, states and agencies should report demographic information to the best of their ability. |
|----------------------------------------------------------------------------------------------|
|                                                                                              |
|                                                                                              |
|                                                                                              |

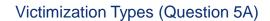

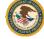

#### **Question 5A: Types of Victimizations**

 Grantees and subgrantees should apply a broad definition to the 25 victimization types listed and use "Other" only when no other type of victimization can apply.

Question 5A: Hate Crime: Racial/Religious/Gender/Sexual Orientation/Other If no victims served:

 The PMT no longer requires narrative data in the Please Explain field if no victims were served. This field may be left blank.

#### If victims served:

If a number greater than zero (0) is entered, the system will display a Please
 Explain field. The subgrantee should indicate the hate crime motivation (e.g., race, religion, sexual orientation) if known or indicate if unknown.

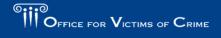

HISTIGE FOR VICTIMS . HISTIGE FOR AL

Grantees and subgrantees should classify experiences using the 25 listed types as frequently as possible—use Other only when no other type of victimization can apply. The victimization types are not meant to reflect formal legal definitions defined by statute in a jurisdiction. They should be viewed more broadly.

OVC understands that in the case of hotline, a subgrantee may not be able to identify the type of victimization experienced by someone they serve. In those instances, the subgrantee should include unknown victimization types into their response for Other Victimization Type. For example, if a subgrantee served eight individuals for Other (violation of a protective order) and eight individuals where the victimization type is unknown, then the subgrantee may report 16 individuals in the Other Victimization Type field.

### Question 5A: Hate Crime: Racial/Religious/Gender/Sexual Orientation/Other

The PMT no longer requires narrative data in the Please Explain field if no victims were served. This field may be left blank.

If a number greater than zero (0) is entered, the system will display a **Please Explain** field. The subgrantee should indicate the hate crime motivation (e.g., race, religion, sexual orientation) if known or indicate if unknown.

# Performance Measure Dictionary and Terminology Resource

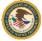

- OVC is developing a Performance Measure Dictionary and Terminology Resource to be a resource for terms used as part of OVC's performance data collection efforts.
- This resource will create a single location to find definitions and examples of terms used across the modules and will standardize definitions for easier reporting. This resource will be available in the near future.

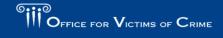

ILISTICE FOR VICTIMS . ILISTICE FOR AL

OVC is developing a **Performance Measure Dictionary and Terminology Resource** to be a resource for terms used as part of OVC's performance data collection efforts. This resource will create a single location to find definitions and examples of terms used across the modules and will standardize definitions for easier reporting. This resource will be available in the near future.

Please see the Subgrantee Data Report FAQ for examples on how to accurately report for the victimization types or hover over the victimization type in the PMT for more examples.

# Victimization Types (Question 5B–C)

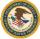

#### **Question 5B: Multiple Victimizations**

Of the total number of individuals who received services, indicate the number who
presented with more than one type of victimization during the reporting period.

#### **Question 5C: Special Classifications of Individuals**

• Indicate the number of victims who self-report under the special classification categories.

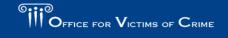

JUSTICE FOR VICTIMS . JUSTICE FOR AL

# **Question 5B: Multiple Victimizations**

Indicate the number of individuals who presented with more than one type of victimization during the reporting period.

# **Question 5C: Special Classifications of Individuals**

Indicate the number of victims who self-report under the special classification categories. Capturing these special classifications of victims is very

helpful. Last year, an OVC fellow working on the National Survey of Victim Service Providers inquired about the number of subgrantees serving

immigrants/refugees/asylum seekers, and we could provide the number of victims who self-reported as such and the number of providers serving them.

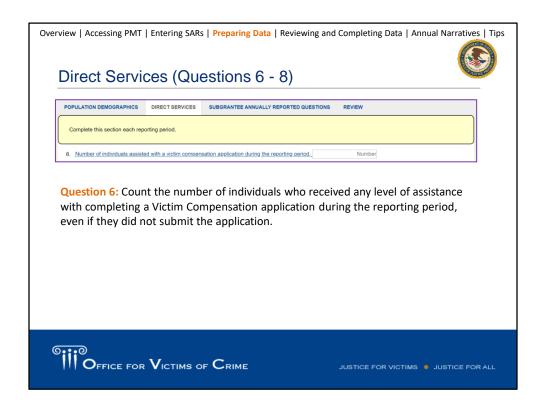

The Direct Services module, Questions 6–8, asks that you report on two types of data: the number of individuals who received services in each category (the five main headings), and the number of times each particular service (subcategory) was provided. Because some clients may receive multiple services, or receive the same service multiple times, the total number of times services provided with a category may be greater than the number of clients who received those services.

Question 6: Count the number of individuals who received any level of assistance with completing a Victim Compensation application during the reporting period, even if they did not submit the application.

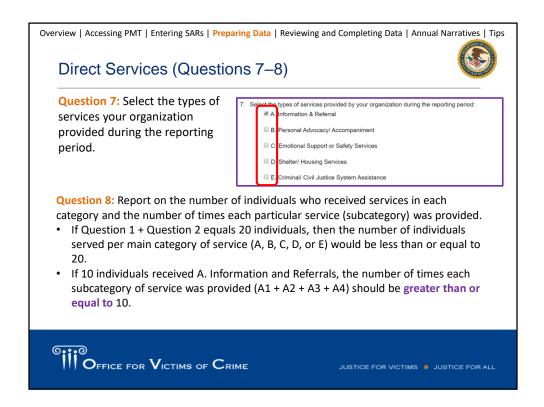

Upon selecting each service category in Question 7, the PMT system will then display Question 8 for the selected category. **This feature works best with Google Chrome 4.1.0 and above or Internet Explorer 11 and above**. This feature may not work with older browsers. If a user is unable to use a browser that supports this feature, the user should contact the **OVC PMT Helpdesk** for support.

Question 7: Select the types of services your organization provided during the reporting period (Information & Referral, Personal Advocacy & Accompaniment, Emotional Support or Safety Services, Shelter/Housing, Criminal/Civil Justice System Assistance).

Question 8: Report on the number of individuals who received services in each category (A–E) and the number of times each particular service (subcategory) was provided.

- If Question 1 (total number of individuals) + Question 2 (anonymous) equals 20 individuals, then the number of individuals served per main category of service (A, B, C, D, or E) would be less than or equal to 20.
- If 10 individuals received A. Information and Referrals, the number of times each subcategory of service was provided (A1 + A2 + A3 + A4) should be greater than or equal to 10.

# Reviewing and Completing Data

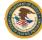

As grantees review subgrantee data, they should ask:

- Are all questions fully answered? Is anything missing?
- Does this report make sense given the subgrantee's funding, staffing, and objectives?
- Is the subgrantee counting non-VOCA funded activities in their report?
- Is the subgrantee prorating their data? If so, are they using an appropriate method for prorating and calculating the VOCA program portion properly?
- Should any victimization types described as Other be reported in an existing victimization category?
- Are there any illogical responses? (e.g. entering N/A or "0" as a response, then
  including a narrative response about the related activity)
- If the subgrantee had data that needed clarification last quarter, does that data appear to be accurate this quarter?

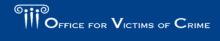

HISTIGE FOR VICTIMS . HISTIGE FOR AL

Once you or your subgrantees have completed their data entry, you, as the prime grantee, should review it for completeness and reasonableness.

You should have a subgrantee monitoring process in place to ensure subgrantees are accurately collecting data and maintaining supporting documentation. If subgrantees are not currently collecting data to support their reporting in the PMT, they should develop their data collection processes and tools as soon as possible so they can fully and accurately report on all of the required performance measures.

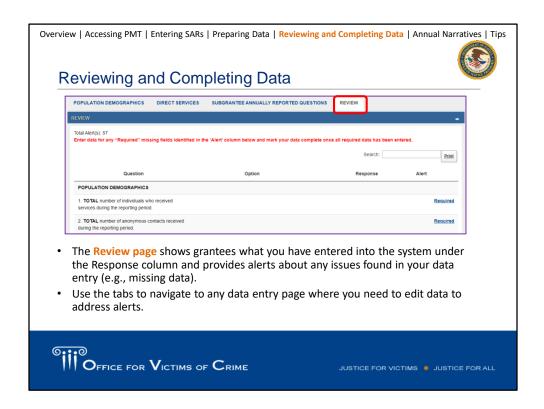

Navigate to the Review tab to review your data in the PMT or on a printed hard copy. The Review page shows grantees what you have entered into the system and provides you with alerts about any issues found in your data (missing data entry).

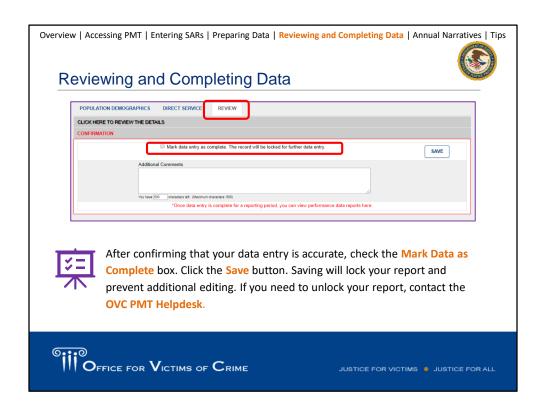

After confirming that your data entry is accurate, check the **Mark Data as Complete** box. Click the **Save** button. Saving will lock your report and prevent additional editing. If you need to unlock your report, contact the **OVC PMT Helpdesk.** 

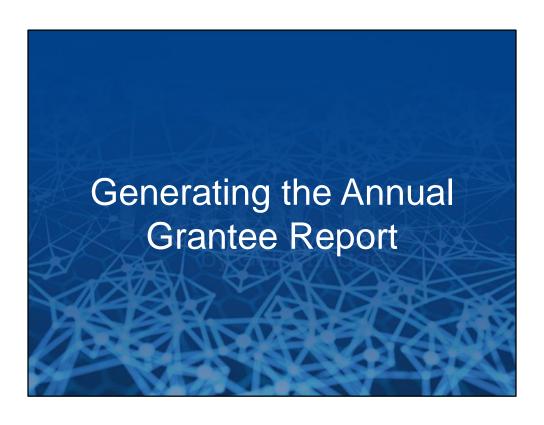

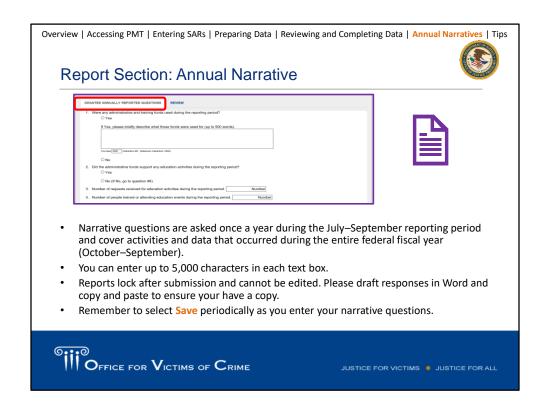

Narrative questions are asked once a year during the July–September reporting period and cover activities and data that occurred during the entire federal fiscal year (October–September). To respond to the annual narrative questions, navigate to the Enter Data page, and select the July–September reporting period. The annual narratives provide grantees the opportunity to connect with OVC and their grant managers beyond the quantitative data. You can enter up to 5,000 characters in each text box, so please use all of the space to tell your story.

Please note that reports lock after submission and cannot be edited. A best practice is to draft responses in Word and copy and paste to ensure your have a copy. Please only copy text with no special characters, bullet points, or so forth.

Remember to select Save periodically as you enter your narrative questions.

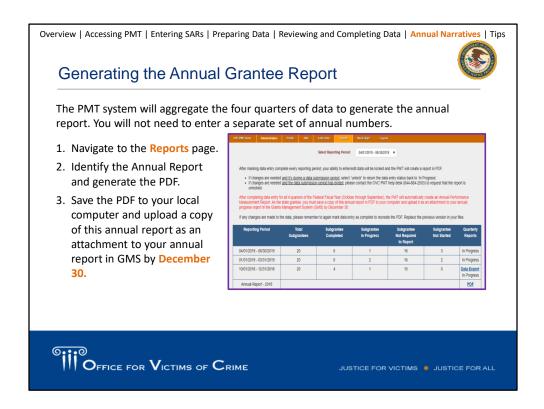

The PMT system will aggregate the four quarters of data to generate the annual report. You will not need to enter a separate set of annual numbers. Before submitting your annual report, please review each quarterly report's data in the PMT system to ensure accuracy for each of the reporting periods. You can monitor the completion status of your subgrantees on this page. This table indicates whether your subgrantees have not started, are in progress, or have completed their data entry. You can also see how many are not required to report (perhaps because their award period has not yet begun or they are otherwise inactive.)

After you have generated the Annual Grantee Report by clicking the blue PDF button and saving a copy to your computer, the next step is to upload the annual report to **each** VA award active during the fiscal year. For example, you should upload the annual report for FY 2018 to your state's 2015, 2016, 2017, and 2018 profile in GMS (unless otherwise directed by OVC. Annual reports must be uploaded by **December 30.** Once reports are reviewed and approved by OVC staff, they may be posted on OVC.gov or otherwise shared outside of OVC. All grantee reported data is subject to requests under FOIA and OVC reserves the right to share grantee data and reports as it deems appropriate.

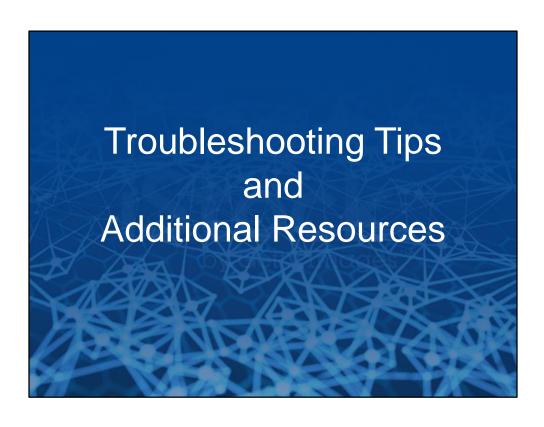

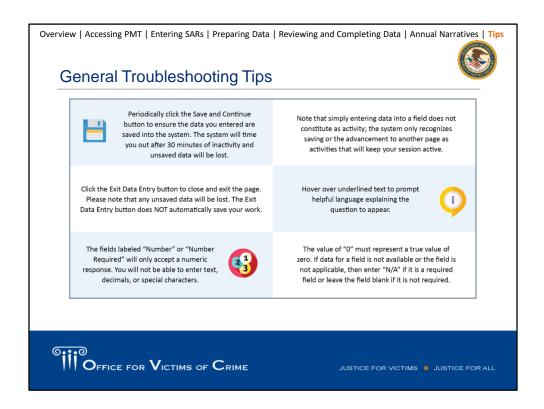

We wanted to share some best practices and troubleshooting tips with you as it relates to data entry in the PMT.

#### Save and continue.

The fields labeled Number or Number Required will only accept a numeric response. Do not try to enter text, decimals, or special characters here.

Simply entering data into a field does NOT continue as activity. The system only recognizes the data or advancement to the next page when you click the Save and Continue button.

Not sure about a question? Hover over the underlined text to prompt helpful language explaining the question.

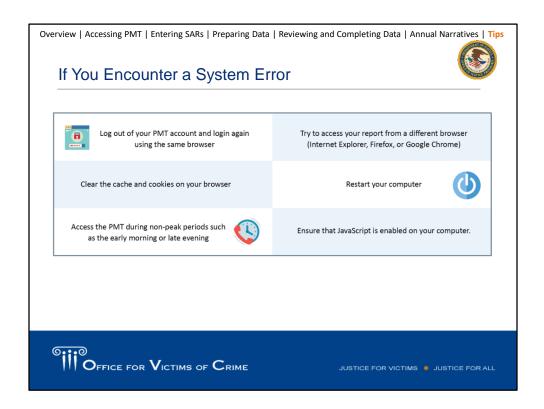

If you encounter a system error, you may want to try these options, such as logging out and logging back in, accessing the site with a different browser, or clearing the cache and cookies on your browser. You may want to access the PMT during non-peak periods when fewer people are also using the site.

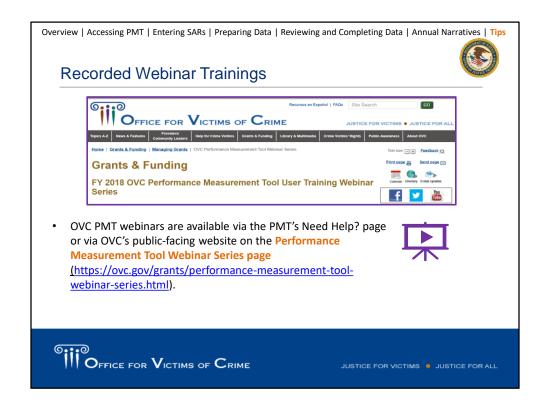

OVC PMT webinars are available via the PMT's Need Help? page or via OVC's public-facing website on the Performance Measurement Tool Webinar Series page (https://ovc.gov/grants/performance-measurement-tool-webinar-series.html).

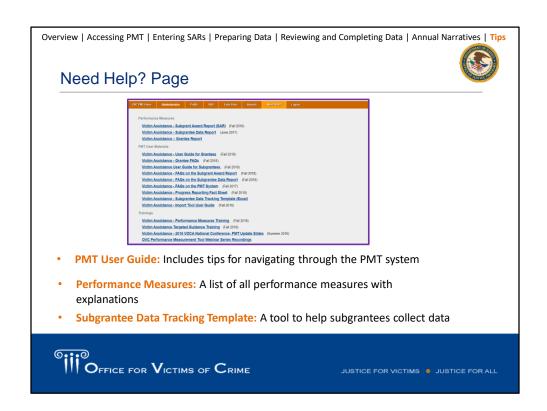

The **OVC PMT Helpdesk** communicates with grantees when updated resources are available for download. If a grantee would like to confirm they have the most current resources, they can contact the helpdesk for the latest file.

# Office for Victims of Crime Performance Measurement Tool Helpdesk

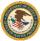

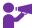

If you have any questions about performance measures, system navigation, or the content in this presentation, please contact the OVC PMT Helpdesk.

- The OVC PMT Helpdesk is available from 8:30 a.m.-5:00 p.m. ET on weekdays, except federal holidays and via email at <a href="mailto:ovcpmt@usdoj.gov">ovcpmt@usdoj.gov</a> or toll-free at 1– 844–884–2503.
- If you are experiencing a system issue, the helpdesk may escalate your issue to
  the development team for further investigation. If the issue is widespread
  amongst grantees and subgrantees, OVC will send an email to all grantees with
  necessary information and next steps.

#### **GMS** Helpdesk

To contact the GMS Helpdesk, please call 1–888–549–9901 and dial 3 when prompted or email the GMS Helpdesk at <u>GMS.Helpdesk@usdoj.gov.</u>

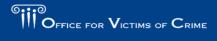

JUSTICE FOR VICTIMS | JUSTICE FOR ALI